# COMPAS FAB Cheat Sheet by [gonzalocasas](http://www.cheatography.com/gonzalocasas/) via [cheatography.com/101168/cs/21156/](http://www.cheatography.com/gonzalocasas/cheat-sheets/compas-fab)

## **Installation**

conda install compas\_fab

*Anaconda/Miniconda must be installed and the conda-forge channel must be added. Use virtual environments to avoid dependency issues.*

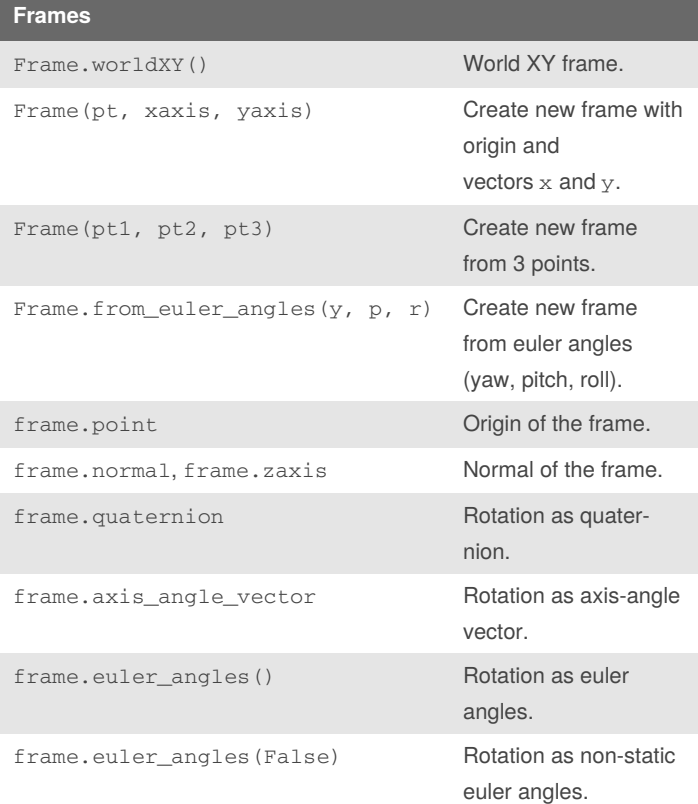

Frames belong to the robotics fundamentals. Each joint contains a frame and there are several frames as coordinate systems involved (eg. wcf, rcf).

from compas.geometry import Frame

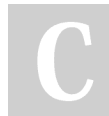

By **gonzalocasas**

Published 17th November, 2019. Last updated 17th November, 2019. Page 1 of 4.

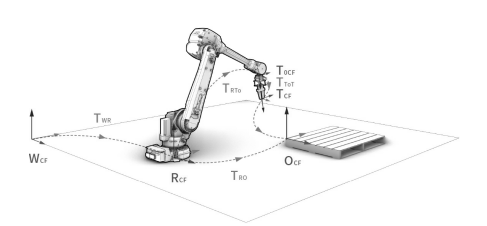

**Frames as cartesian coordinate systems**

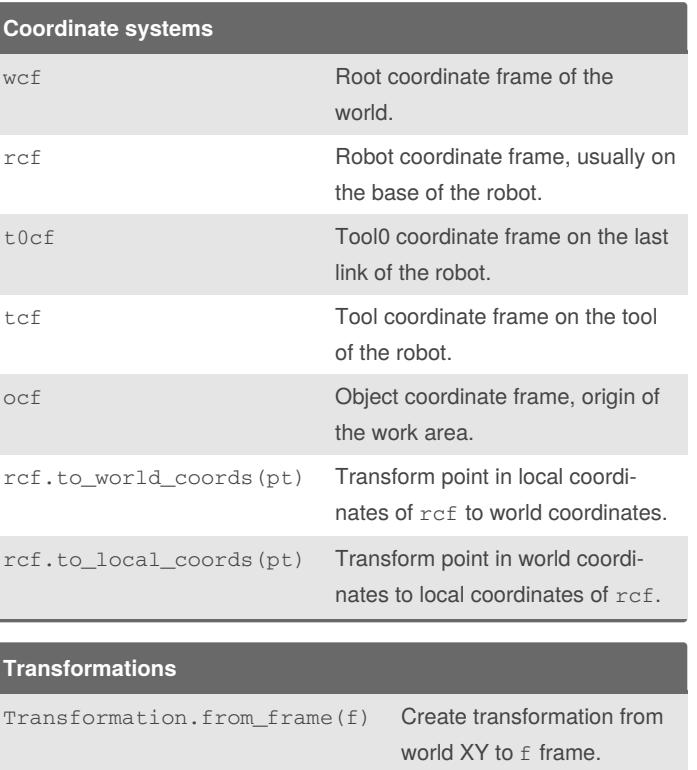

Translation([10, 5, 0]) Create translation along

vector. Sponsored by **Readable.com**

 $x=10.0, y=5.0, z=0.0$ 

Measure your website readability! <https://readable.com>

[cheatography.com/gonzalocasas/](http://www.cheatography.com/gonzalocasas/)

# COMPAS FAB Cheat Sheet by [gonzalocasas](http://www.cheatography.com/gonzalocasas/) via [cheatography.com/101168/cs/21156/](http://www.cheatography.com/gonzalocasas/cheat-sheets/compas-fab)

#### **Transformations (cont)**

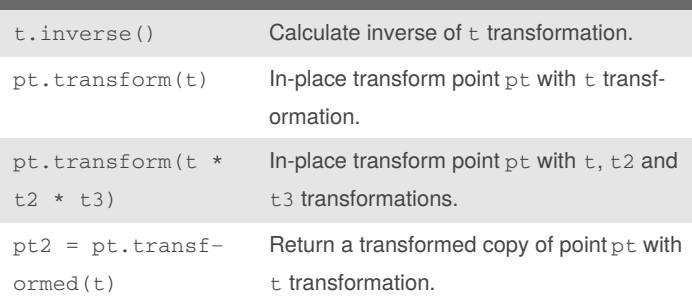

Transformation represents a 4x4 transformation matrix. Translation, Scale, Reflection, Shear and Projection are specialized sub-classes of it.

from compas.geometry import Transformation, Translation, Rotation # , ...

### **Geometric primitives**

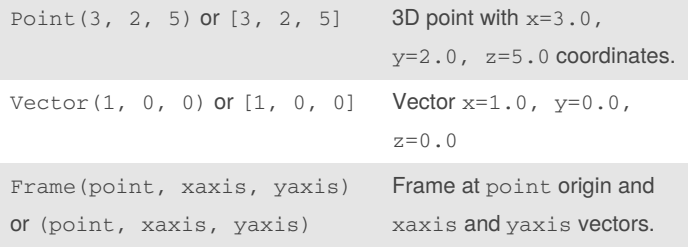

In COMPAS, geometric primitives can be created either as objects or as iterables (lists, tuples, etc).

from compas.geometry import Point, Vector, Frame

#### **Robot models**

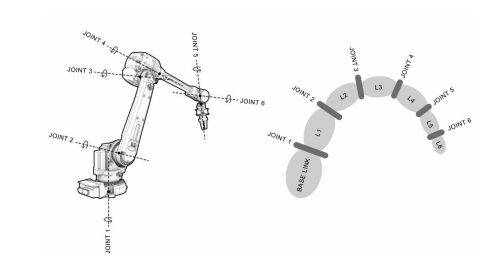

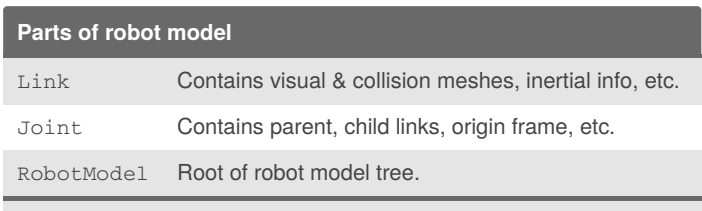

Robot models are a tree structure of **links** and **joints** based on URDF format.

from compas.robots import RobotModel, Link, Joint

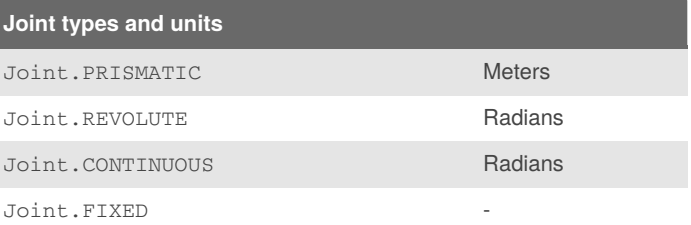

#### **Configuration examples**

```
Configuration([.5, pi], [Joint.PRISMATIC,
Joint.REVOLUTE])
Configuration.from_revolute_values([0, 0, pi, 0,
```
0, 0])

Configuration.from\_prismatic\_and\_revolute\_values‐  $([8.3], [0.0] * 6)$ 

Configuration describes the positions of each of the joints of a robot model in its corresponding unit.

from compas\_fab.robots import Configuration

By **gonzalocasas**

[cheatography.com/gonzalocasas/](http://www.cheatography.com/gonzalocasas/)

Published 17th November, 2019. Last updated 17th November, 2019. Page 2 of 4.

Sponsored by **Readable.com** Measure your website readability! <https://readable.com>

## COMPAS FAB Cheat Sheet by [gonzalocasas](http://www.cheatography.com/gonzalocasas/) via [cheatography.com/101168/cs/21156/](http://www.cheatography.com/gonzalocasas/cheat-sheets/compas-fab)

#### **ROS backend**

# $\vdots$  ROS

Open Source Robotics Foundation

#### **Start ROS backend**

Download or create a docker-compose.yml file [\(examples](https://gramaziokohler.github.io/compas_fab/latest/backends/ros.html#complete-ros-systems-1)) and start up with:

docker-compose up -d

#### **Load robot from ROS**

```
from compas_fab.backends import RosClient
with RosClient('localhost') as client:
    robot = client.load_robot()
```
If using Docker Toolbox, replace localhost with **192.168.99.100**.

#### **Robotic planning with MoveIt!**

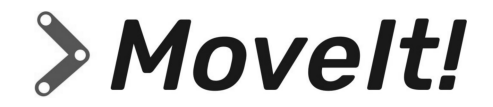

#### **Forward Kinematics (FK)**

Input Configuration.

Output Frame in rcf.

Calculate end-effector frame in rcf for a given configuration.

#### **Code example**

```
config = Configuration.from_revolute_values([0, 0,
```
0, 3.14, 0, 0])

frame\_rcf = robot.forward\_kinematics(config)

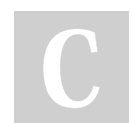

By **gonzalocasas**

Published 17th November, 2019. Last updated 17th November, 2019. Page 3 of 4.

#### **Inverse Kinematics (IK)**

Input Frame in wcf and start Configuration.

Output Configuration

Calculate possible configuration(s) for a given frame in wcf.

#### **Code example**

```
frame_wcf = Frame([0.3, 0.1, 0.5], [1, 0, 0], [0, 0]
```
1, 0])

start\_config = robot.init\_configuration()

config = robot.inverse\_kinematics(frame\_wcf,

start\_config)

#### **Path planning**

لمبلسلين

Cartesian vs free-space planning

| Plan cartesian path                                                        |                                              |
|----------------------------------------------------------------------------|----------------------------------------------|
| Input                                                                      | List of Frame in wcf and start Configuration |
| Output                                                                     | JointTrajectory                              |
| Calculate linear joint trajectory for a given list of waypoints defined by |                                              |
| frames.                                                                    |                                              |

This might return partial solutions, fraction attribute indicates degree of completion, e.g. trajectory.fraction = 0.5 means 50% of trajectory completed.

Sponsored by **Readable.com**

Measure your website readability! <https://readable.com>

[cheatography.com/gonzalocasas/](http://www.cheatography.com/gonzalocasas/)

## COMPAS FAB Cheat Sheet by [gonzalocasas](http://www.cheatography.com/gonzalocasas/) via [cheatography.com/101168/cs/21156/](http://www.cheatography.com/gonzalocasas/cheat-sheets/compas-fab)

### **Code example**

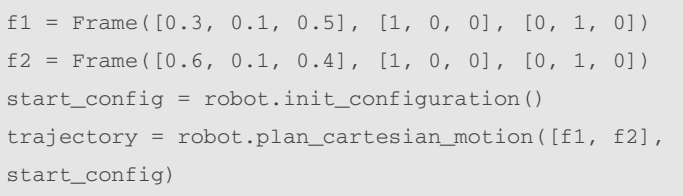

### **Plan free-space motion**

Input List of goal Constraint and start Configuration.

## Output JointTrajectory.

Calculate joint trajectory for a given start configuration and a list of goal constraints.

from compas\_fab.robots import JointTrajectory, Constraint, JointConstraint, PositionConstraint, OrientationConstraint

### **Code example**

```
pc = robot.constraints_from_frame(f1)
start_config = robot.init_configuration()
trajectory = robot.plan_motion(pc, start_config,
planner_id='RRT')
```
#### **Planning scene operations**

scene = PlanningScene(robot) scene.add\_collision\_mesh(CollisionMesh(mesh,

'floor'))

scene.remove\_collision\_mesh('floor')

scene.append\_collision\_mesh(CollisionMesh(mesh, 'brick'))

Append will group multiple meshes under the same name, and they can be removed with a single call to remove for that name.

```
from compas_fab.robots import PlanningScene,
CollisionMesh
```
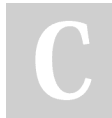

By **gonzalocasas**

Published 17th November, 2019. Last updated 17th November, 2019. Page 4 of 4.

Sponsored by **Readable.com** Measure your website readability! <https://readable.com>

#### **Attach meshes to robot**

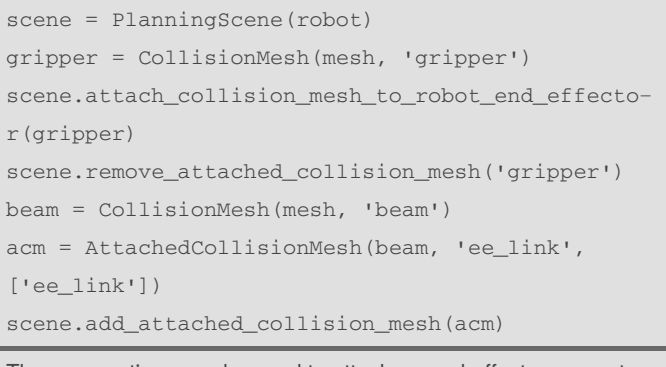

These operations can be used to attach an end-effector geometry, or to attach an element to the end-effector itself.

from compas\_fab.robots import PlanningScene, CollisionMesh, AttachedCollisionMesh

[cheatography.com/gonzalocasas/](http://www.cheatography.com/gonzalocasas/)